## Steps to create a savable new model builder and access it later

Prepared by 11.520 Staff Nov 22, 2010

### Step 1: Create a New Toolbox

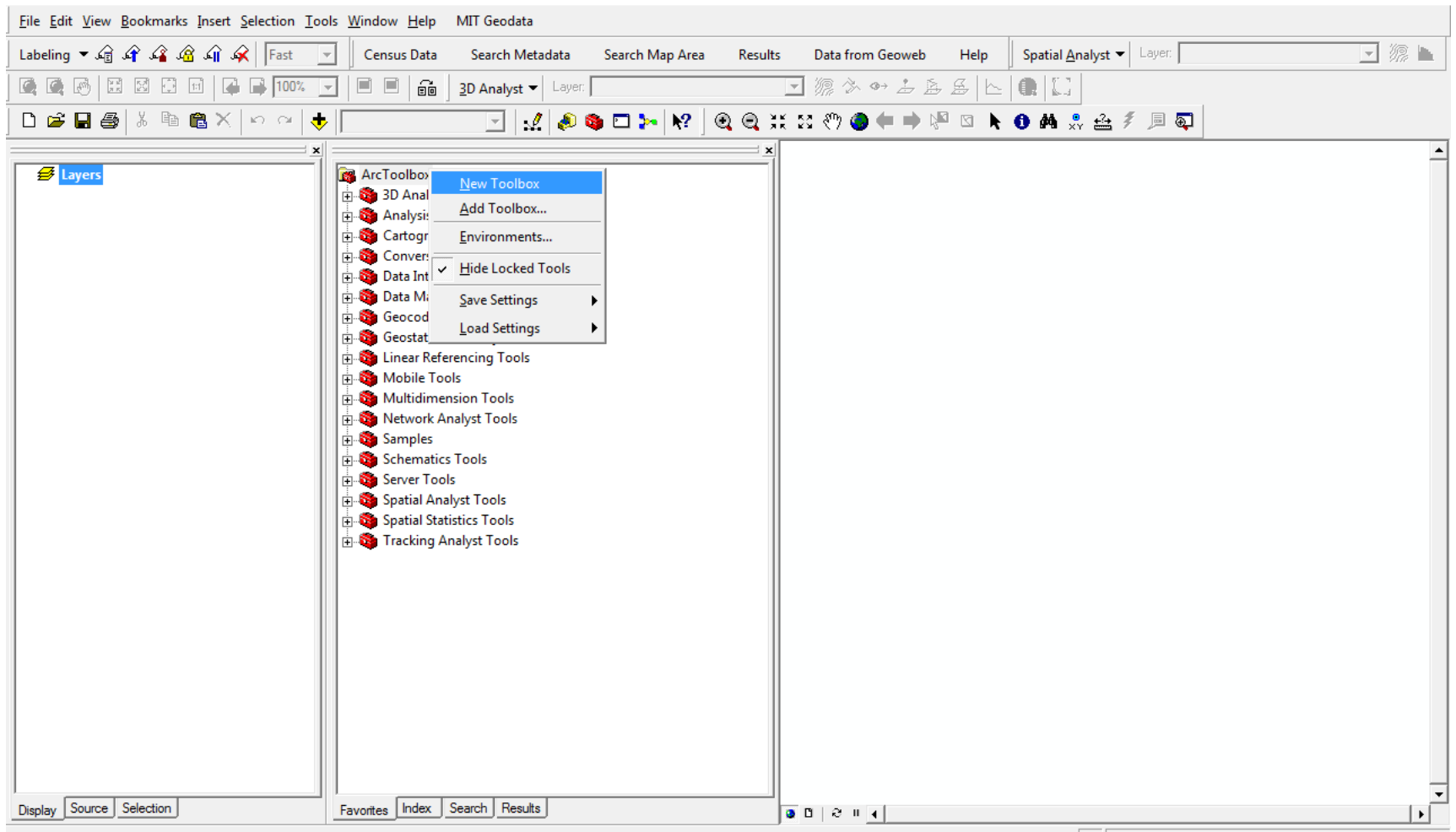

#### Step 1: Create a New Toolbox

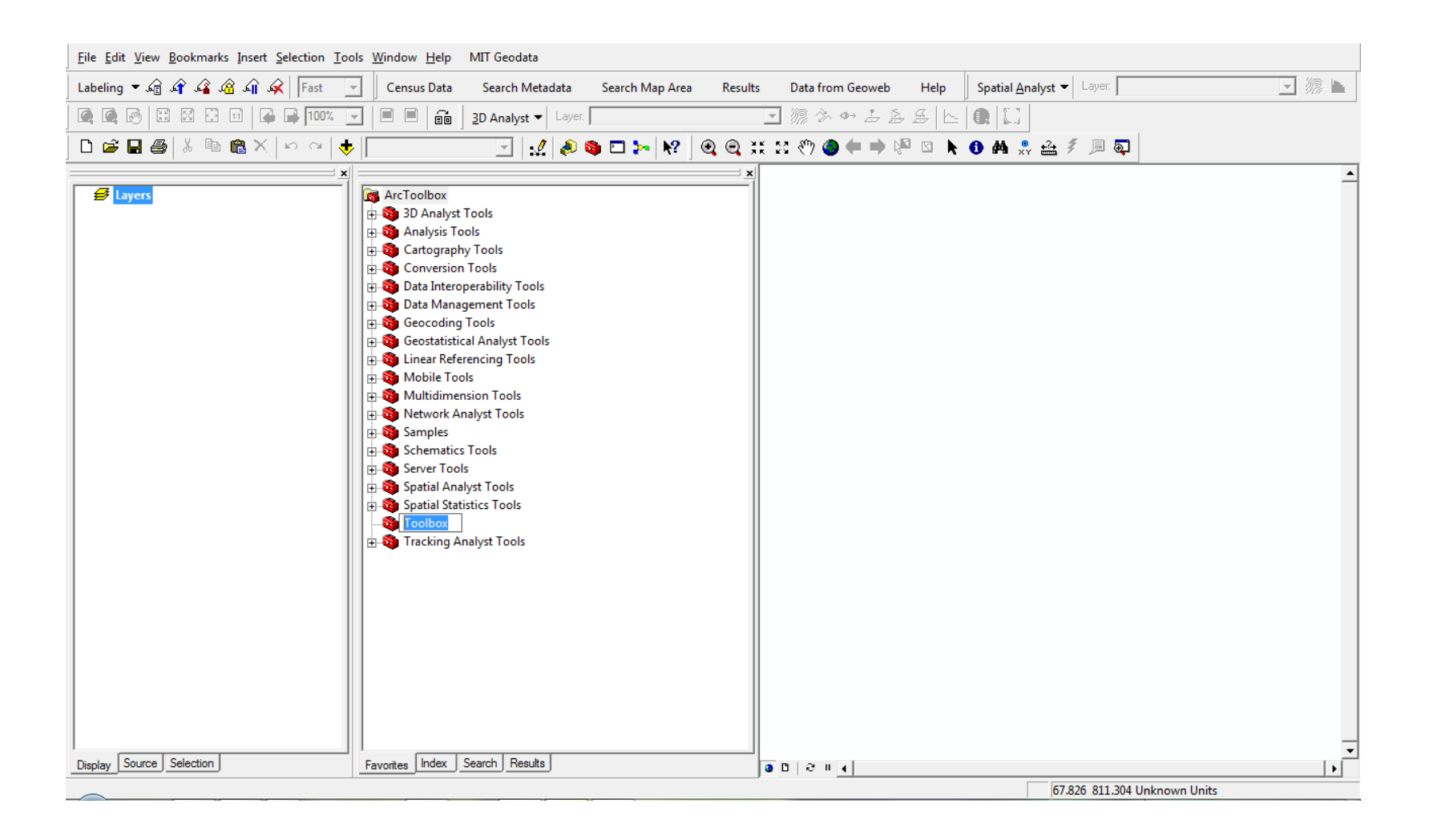

### Step 1: Create a New Toolbox

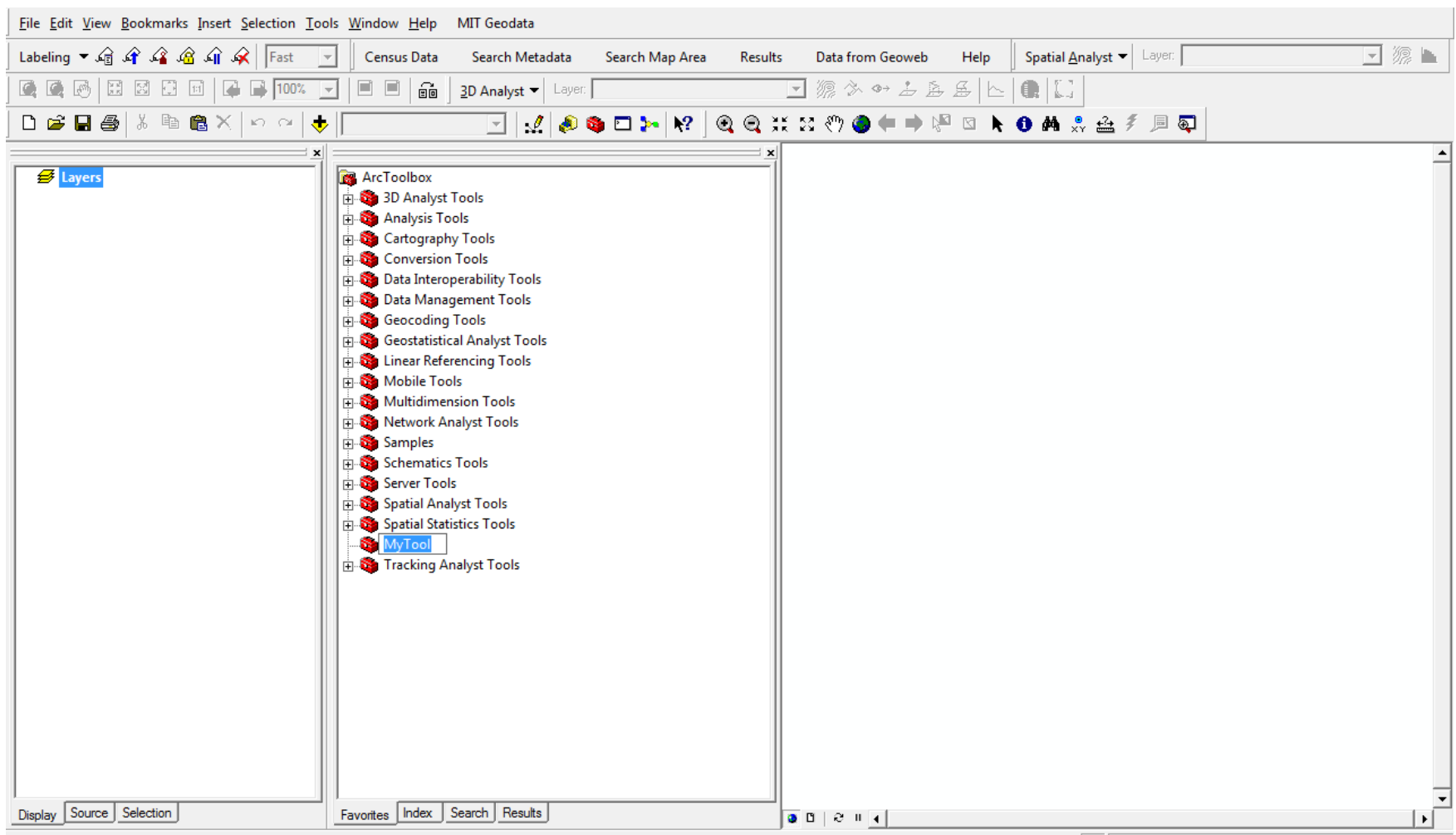

### Step 2: Add a New Model

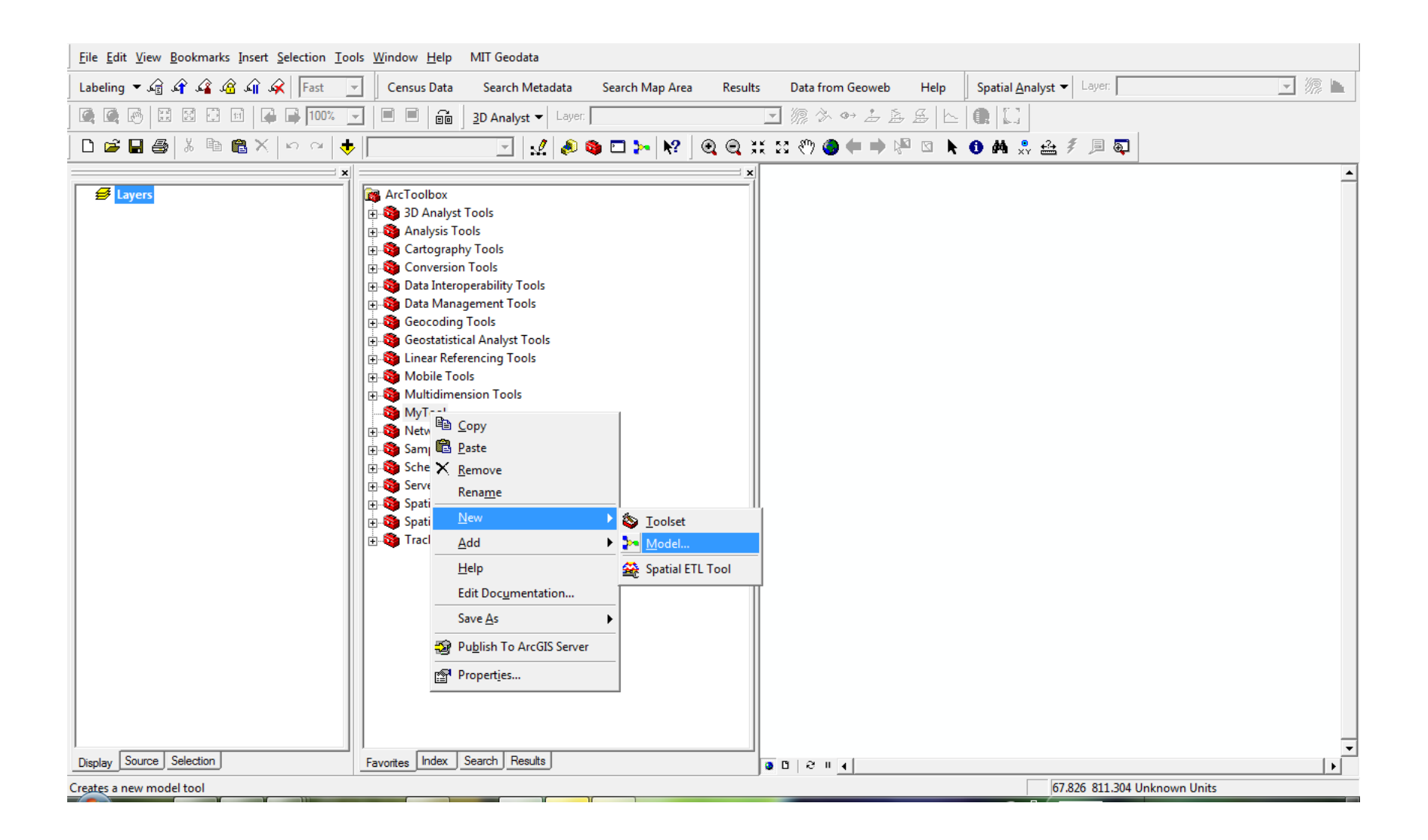

## Step 3: Save your model builder

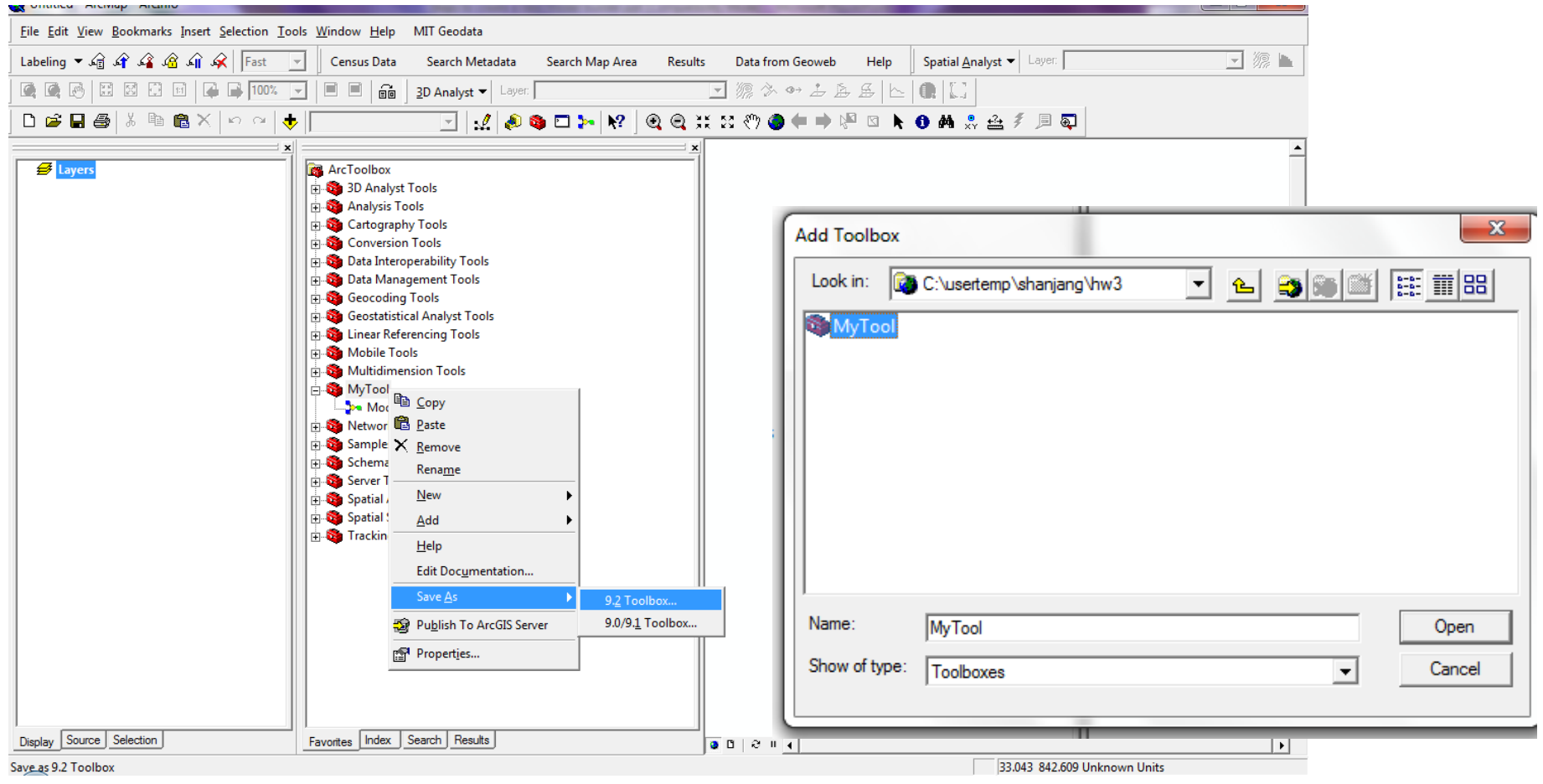

# Step 4: How to access your saved model builder

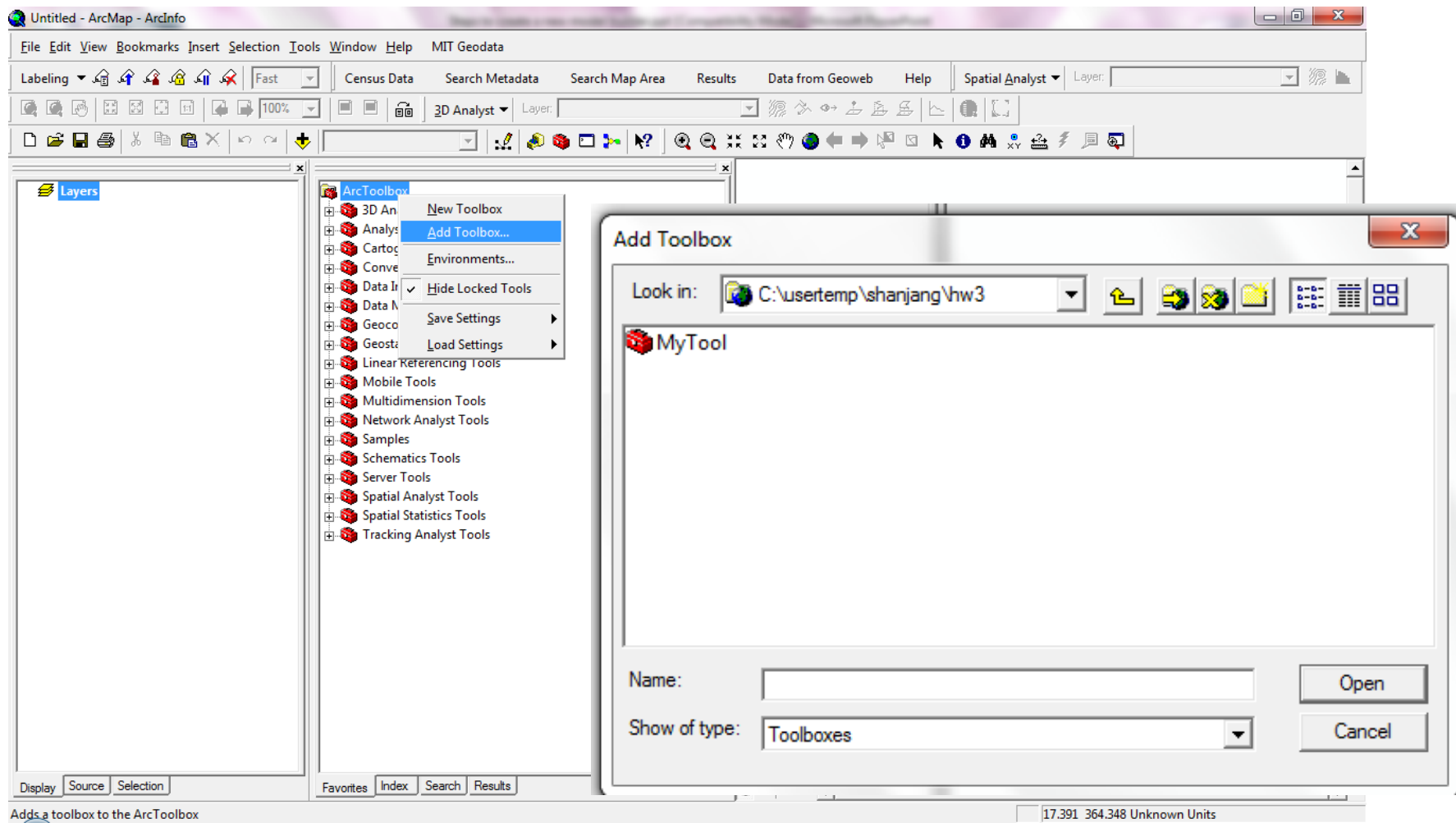

# Step 4: How to access your saved model builder

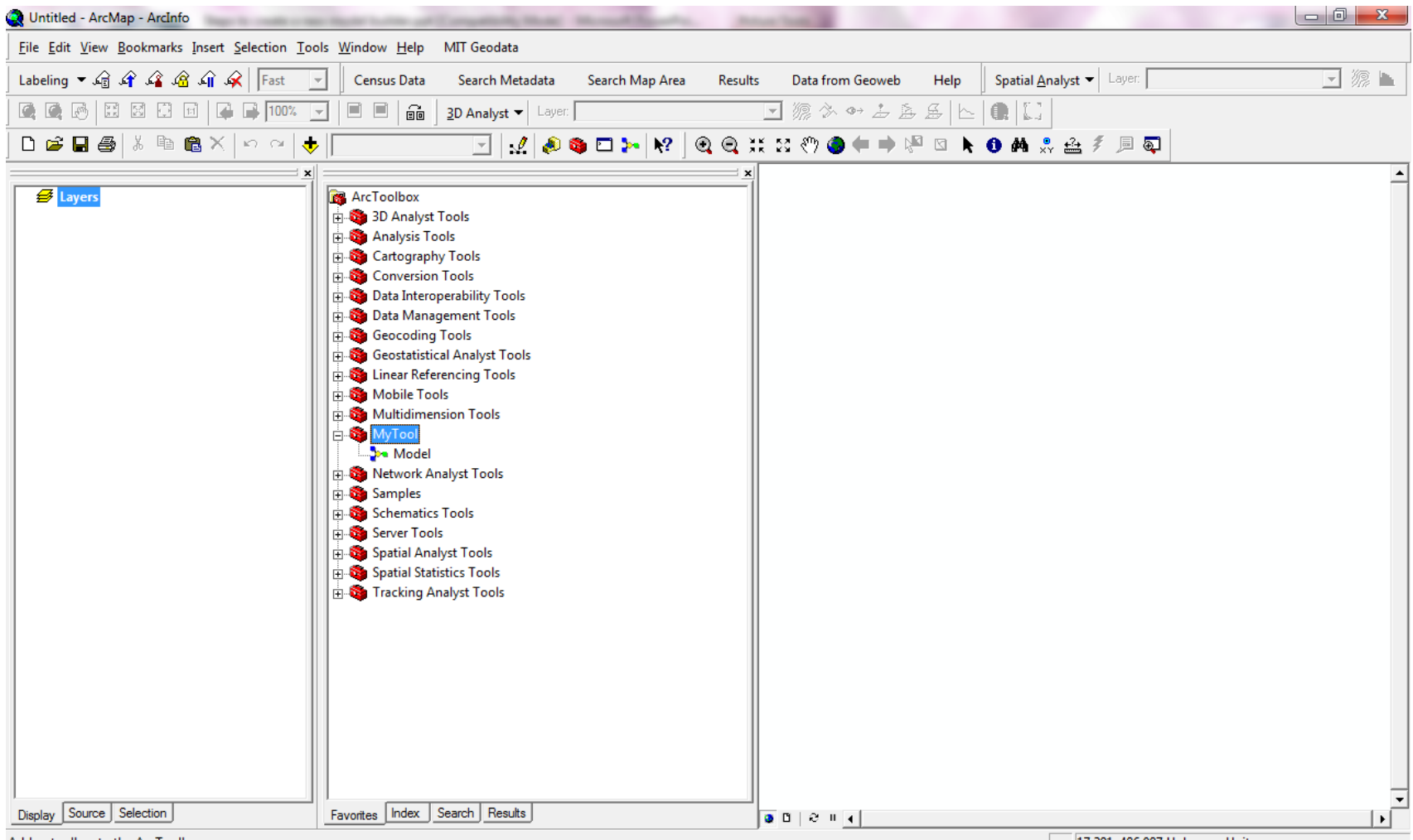